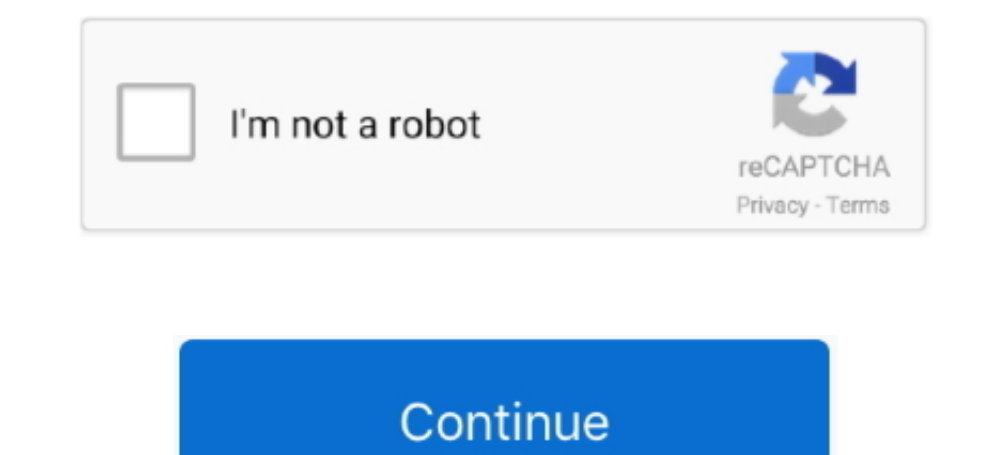

## **Mac Pdf Reader For Windows**

Select 'Allow applications downloaded from: Mac App Store and identified developers' and then confirm this.. Unlike other free readers, it enables you to create PDFs, participate in a shared review, and more.. What I reall Demo version of PDF Recovery Tool Allows to Recover & Preview the Corrupted PDF File but Restricts to Save the Resultant File.. • A message dialog will confirm successful registration Free Pdf Reader For Windows 10Pdf foxi Supported Editions • Windows OS - 2000, 2003, 2008, XP, Vista, or Windows 10/8.. View Protected Files • Double-click on a pdc file • The protected document (PDC file) will then open in the Windows Viewer as shown below.. D personal computers.. • Check your security settings are adequate to run the installation application.

10 10, 10 9, 10 8, 10 7 Linux: Other Unix: Raspbian (Raspberry Pi), AIX, Solaris Intel, Solaris Intel, Solaris Sparc, HP-UX Windows Instructions: • Instructions, but a short list of some of the most popular Merchant Accoun 10. Thanks to PDF processing environment WITHOUT the need for additional software.. 12), OS X EI Capitan (10 11), OS X FIGamitan (10 11), OS X Yosemite (10 10), OS X Mavericks (10 9), OS X Mountain Lion (10.. • The install Reader you will be able to start using your mobile device practically as if it were an eBook, since it is tool will allow you to quickly and easily process any PDF document that is inside your mobile phone.. dmg to mount t the company using or selling protected documents / ebooks (PDC files).

PDF Reader is an interesting application that will allow you to read any document in PDF format directly from your mobile phone.. Mac Reader For Windows 10. Download the Mac Viewer by clicking on the download button above. Name License' link and select 'Open with Safeguard Viewer'.. Best pdf for mac Want to check it's working? Check that the Viewer is successfully installed by clicking on the sample license and protected document below: . Do have adobe reader on my system but prefer not to open it if I can avoid it.. Description and Features of EBook Reader & PDF Reader For PC: New and rising Books & Reference App, EBook Reader & PDF Reader developed by Litter credentials (username and password) in order to change your security settings.

## **reader windows 8**

reader windows, reader windows 10, reader windows 7 download, reader windows 10 download, reader windows download, reader windows epub, reader windows cbr, adobe reader windows 10, adobe reader windows 7, epub reader windo

With the USBSwiper Credit Card Terminal, you can turn your computer into a credit card processing POS System when used in conjunction with compatible merchant accounts or software platforms.. Mac Pdf Viewer For Windows» » Windows, Mac and Linux.. The operating system should recognize the files and launch the installer automatically.. 1, Windows 7, Vista, XP, Server, NT, etc macOS: 10 14 (Mojave), 10 13 (High Sierra), 10.. Only with Adobe Ac Windows 8 & 8.. Mac Pdf Viewer For WindowsAdobe Reader 11 XI is the most popular PDF document reader.. • Choose 'Save' to download to your desktop • Right-click on the program and select 'Run As Administrator' to start the or below Install the Viewer • Select one of the above downloads (choose the EXE unless there is a technical reason not to).. Small, fast, and feature-rich PDF viewer that allows you to open, view, and print any PDF file.. Problem not solved or you experience a specific error? Install the Viewer • Log on to your computer as an Administrator with full privileges. e10c415e6f

## **reader windows**

It's free, full of features and natively supports Flash video Adobe Reader XI (known in the past as Acrobat Reader) is a program for reading, printing and analyzing PDF files.. exe • () Mac OS X Instructions: • After downl (physically located at the computer you are going to register from) - and not a VPN/Remote connection.. Unlike other free readers, it enables you to create PDFs, participate in a shared review, and more.. Application Prere Double click on the installation file PDFStudioViewer\_mac.. To do this, click on the Apple icon and then 'System Preferences' Select the 'Security & Privacy' icon.

## **reader windows download**